# **Grafica in linguaggio Python**

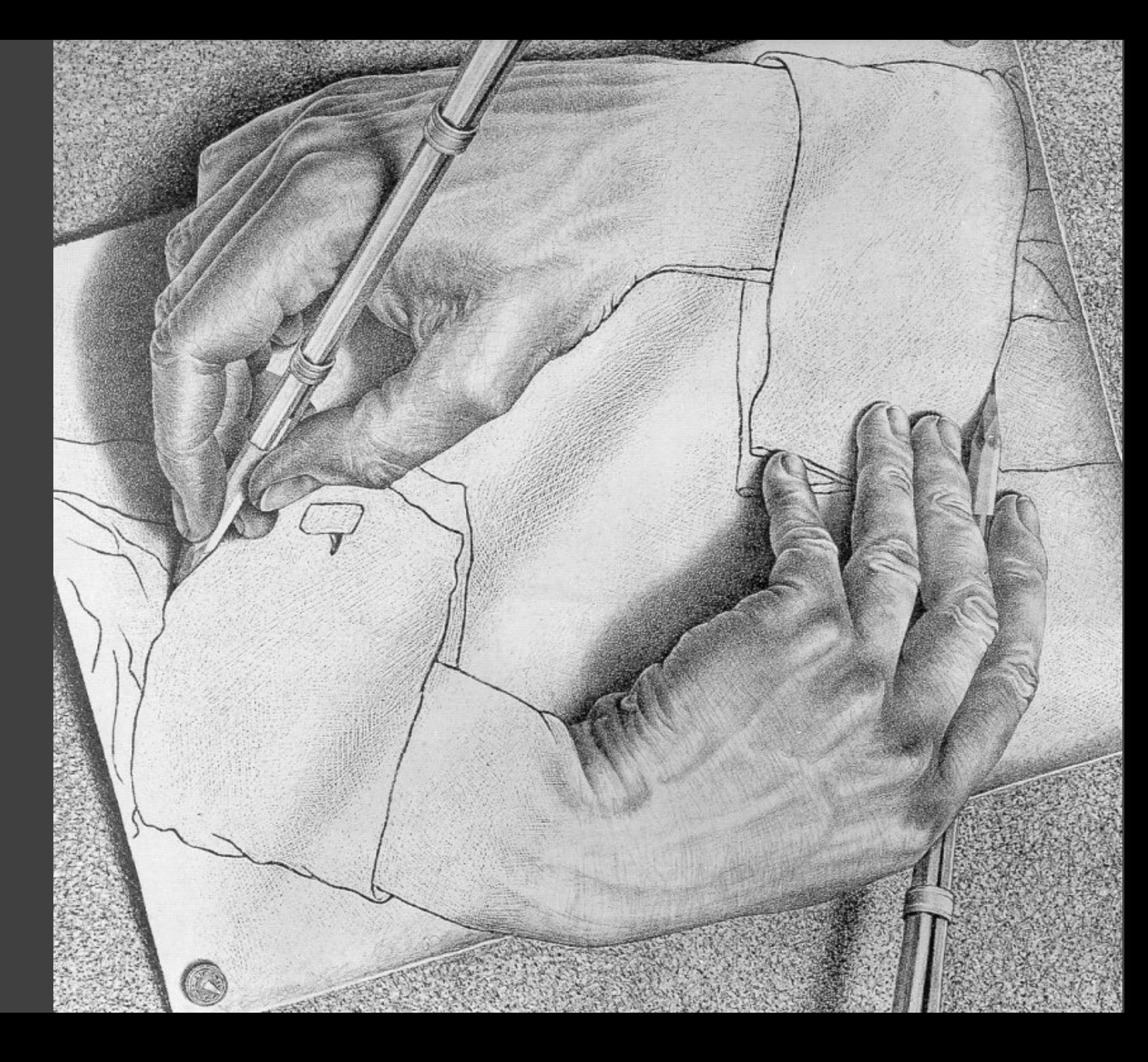

Università Roma Tre – Dipartimento di Matematica e Fisica M. Liverani, Laboratorio di ottimizzazione combinatoria

#### **Il modulo «pylab» della libreria MatPlotLib**

```
import matplotlib.pylab as pl
x = [1, 2, 3, 4, 5, 6]y = [1, 4, 9, 16, 25, 36]pl.plot(x, y)
pl.show()
```
Per la libreria MatPlotLib vedi: https://matplotlib.org

Installazione:

python3 –m pip install matplotlib

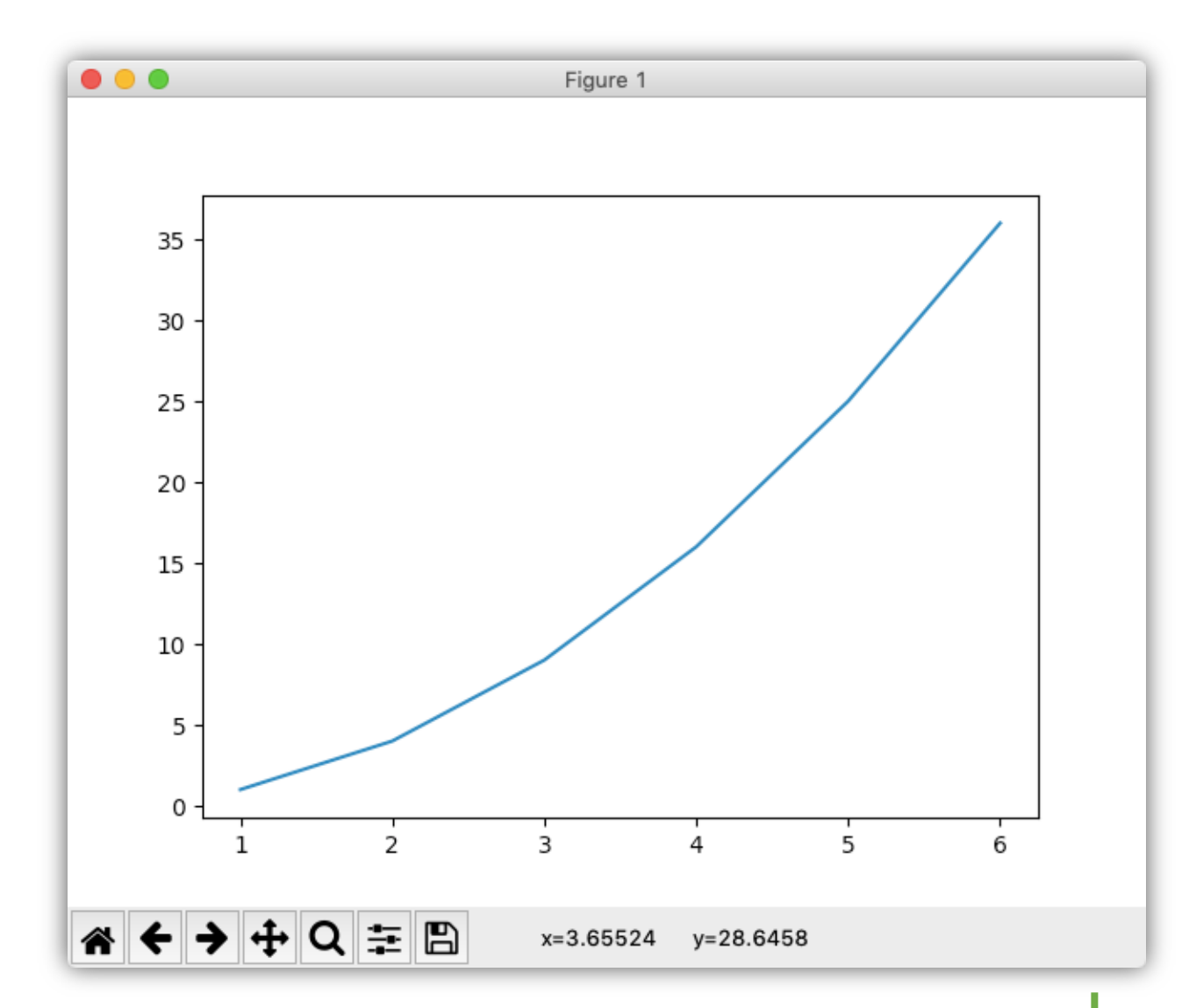

## **Il modulo «pylab» della libreria MatPlotLib**

```
import matplotlib.pylab as pl
x = [1, 2, 3, 4, 5, 6]y = [1, 4, 9, 16, 25, 36]pl.plot(x, y, "b-")
pl.plot(x, y, "ro")
pl.show()
```
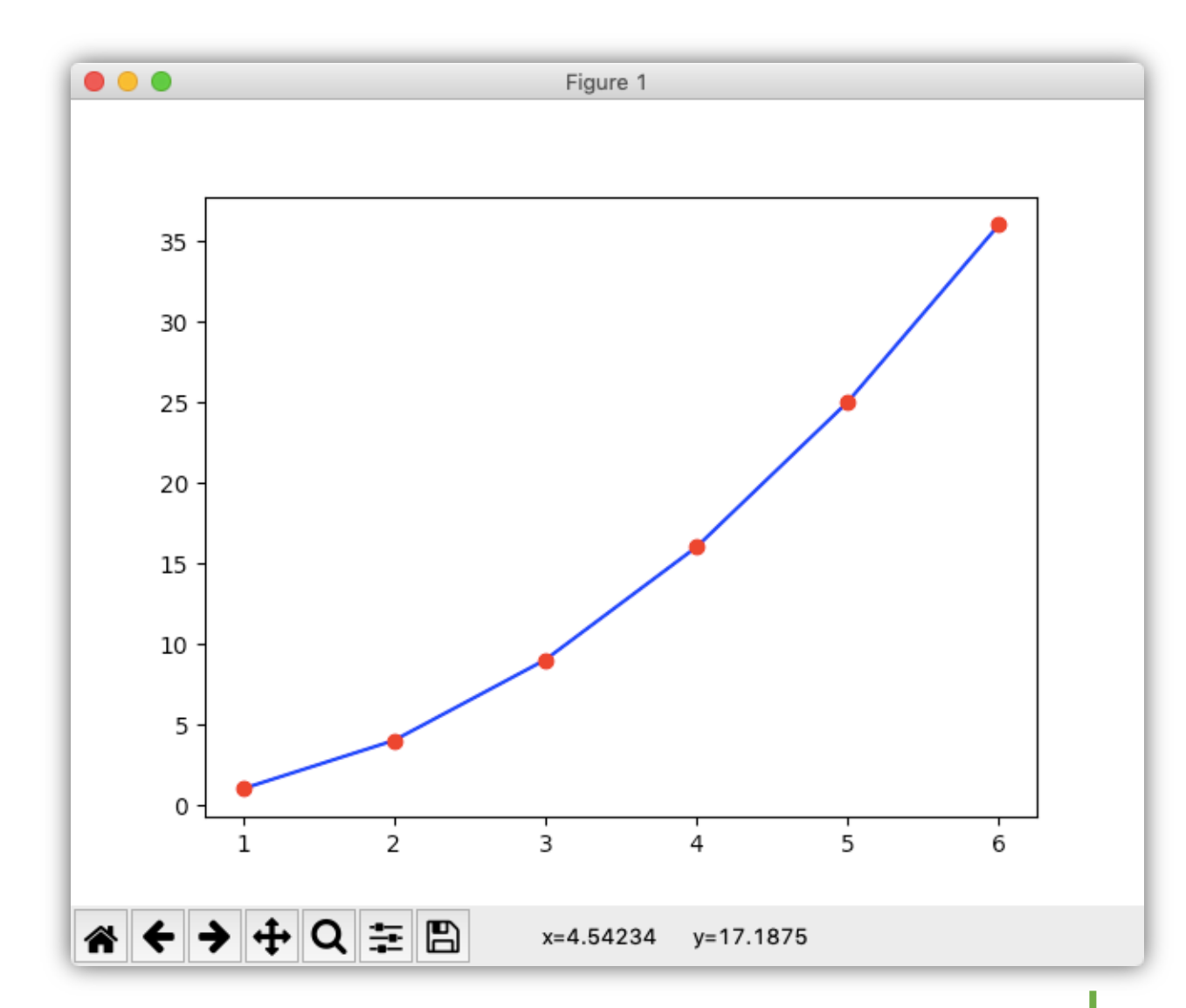

#### **Il modulo «pylab» della libreria MatPlotLib**

```
import matplotlib.pylab as pl
x = \begin{bmatrix} 1, 2, 3, 4, 5, 6 \end{bmatrix}y = [1, 4, 9, 16, 25, 36]pl.plot(x, y, "b-")
pl.plot(x, y, "ro")
y = [36, 25, 16, 9, 4, 1]
pl.plot(x,y,"g-")
pl.plot(x,y,"yo")
pl.show()
```
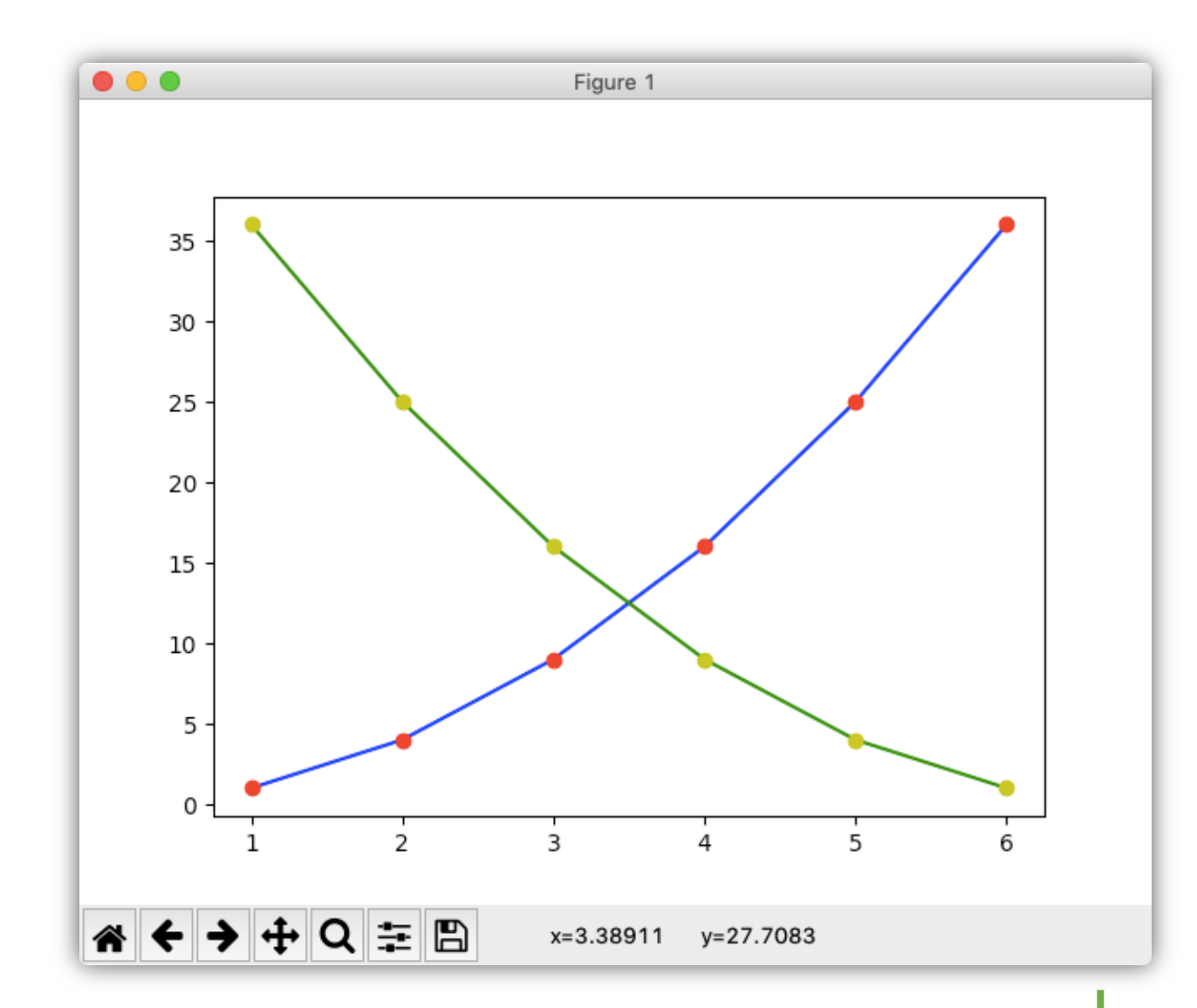

## **Il modulo «pylab» della libreria MatPlotLib | Grafici di funzione**

```
import matplotlib.pylab as pl
import numpy as np
x = np.arange(-10, 20, 2)y = np \sin(x)/xpl.plot(x, y, "g")
pl.plot(x, y, "go")
pl.show()
```
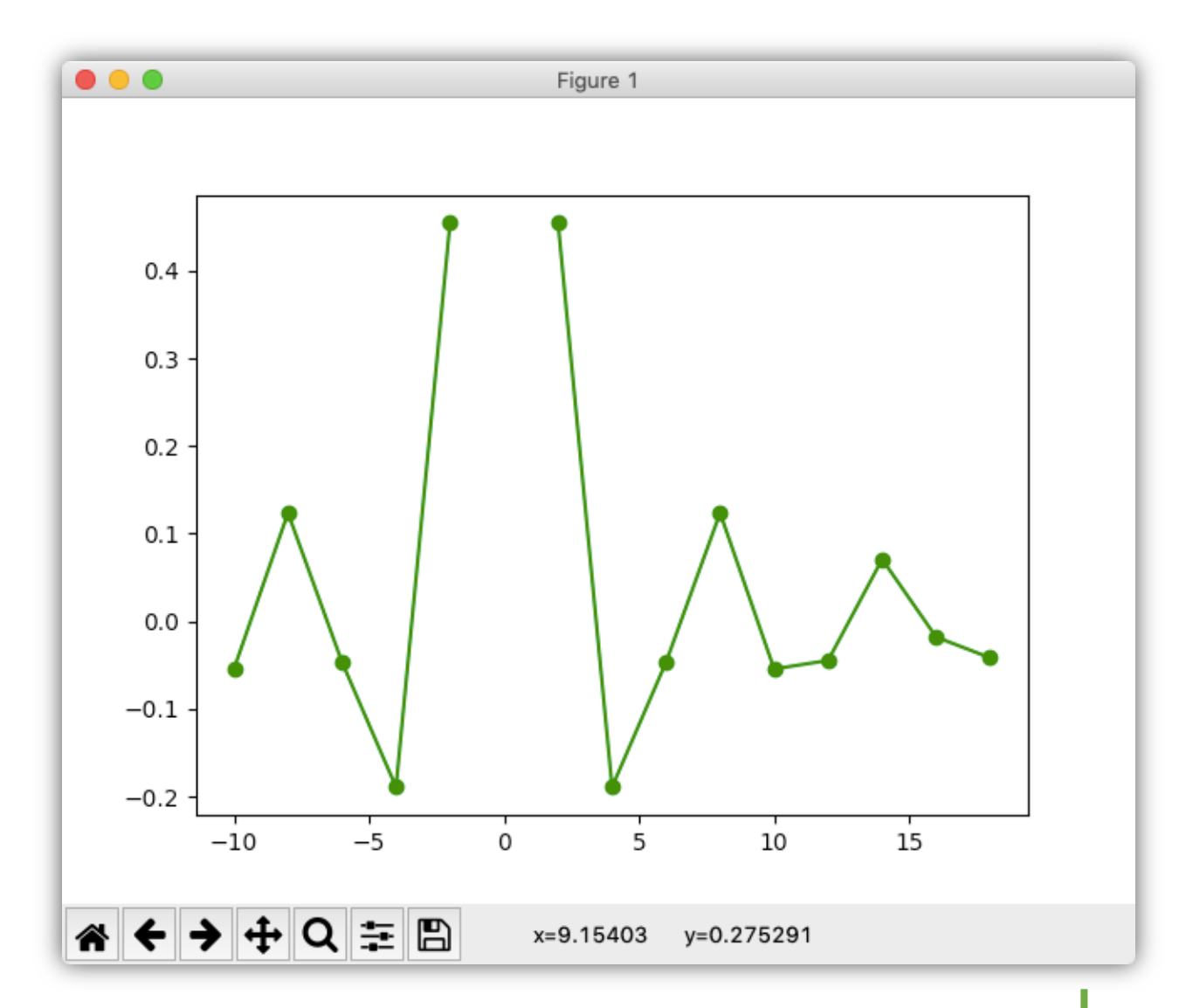

## **Il modulo «pylab» della libreria MatPlotLib | Grafici di funzione**

```
import matplotlib.pylab as pl
import numpy as np
x = np \cdot \text{arange}(-10, 20, 2)y = np \sin(x)/xp \cdot p \cdot (x, y, "g")pl.plot(x, y, "go")
x = np.arange(-10, 20, 0.1)y = np \sin(x)/xpl.plot(x, y, "r")pl.show()
```
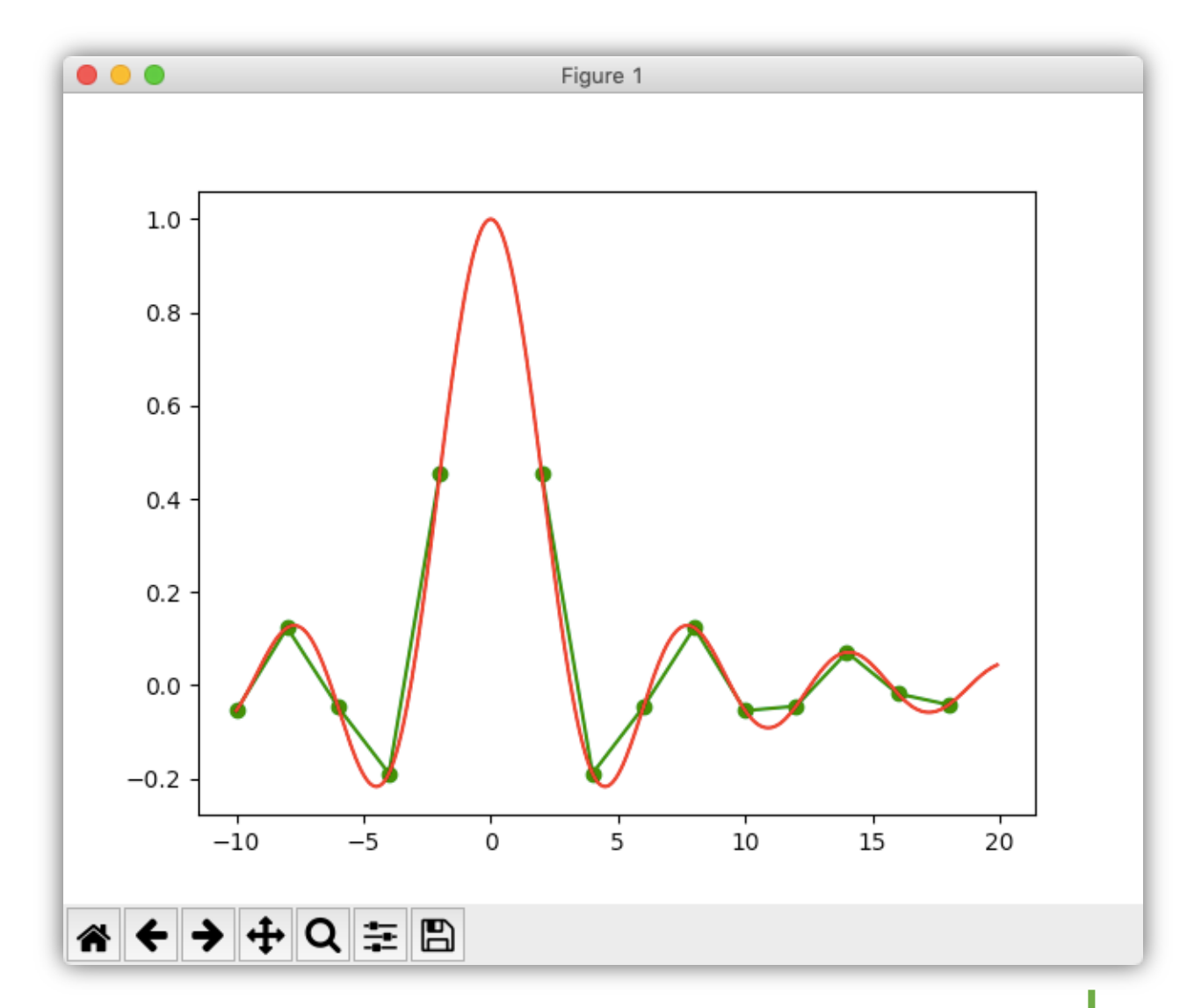

## **Il modulo «pyplot» della libreria MatPlotLib | Diagrammi a barre**

```
import matplotlib.pyplot as plt
esami = {'AM110':26, 'AL110':30, 'IN110':28, 'GE110':22, 'CP110':27}
plt.bar(list(esami.keys()), list(esami.values()))
                                              \bullet\bullet\bulletplt.title("Valutazioni agli esami")
                                                               Figure 1
plt.show()
```
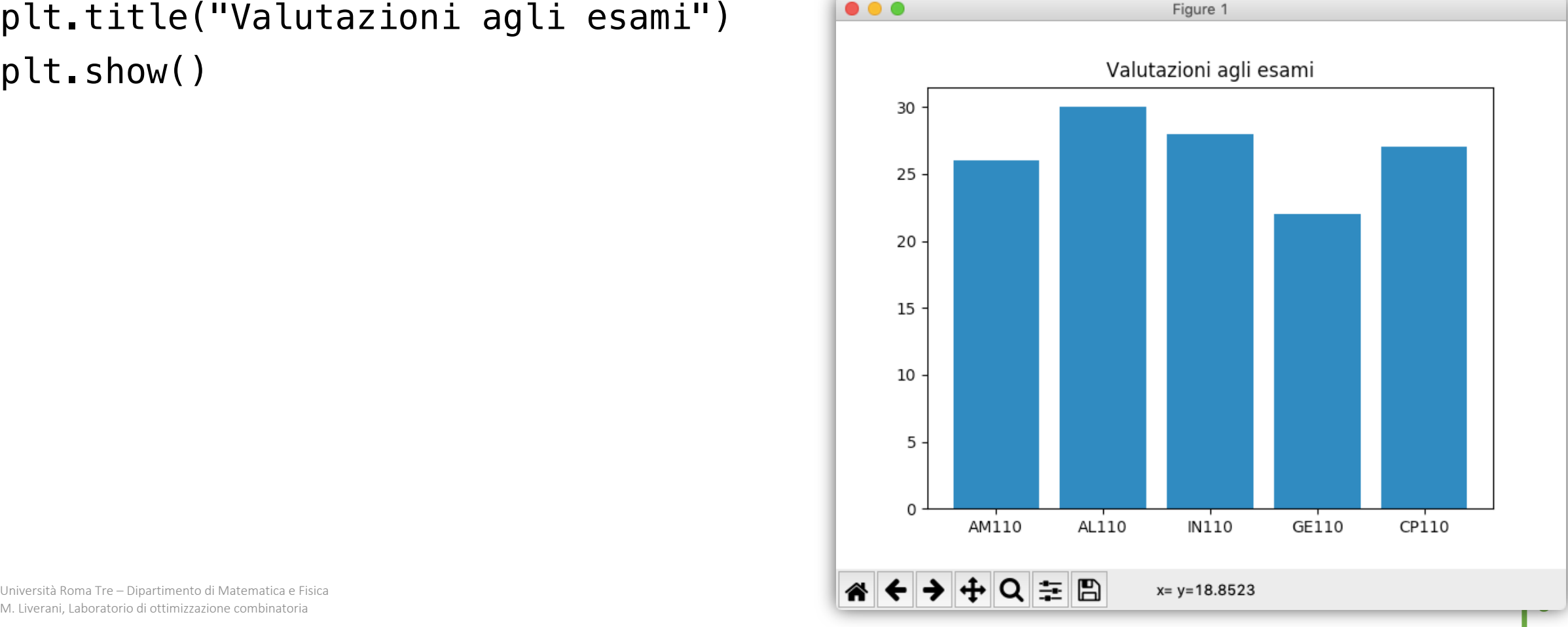

Università Roma Tre – Dipartimento di Matematica e Fisica

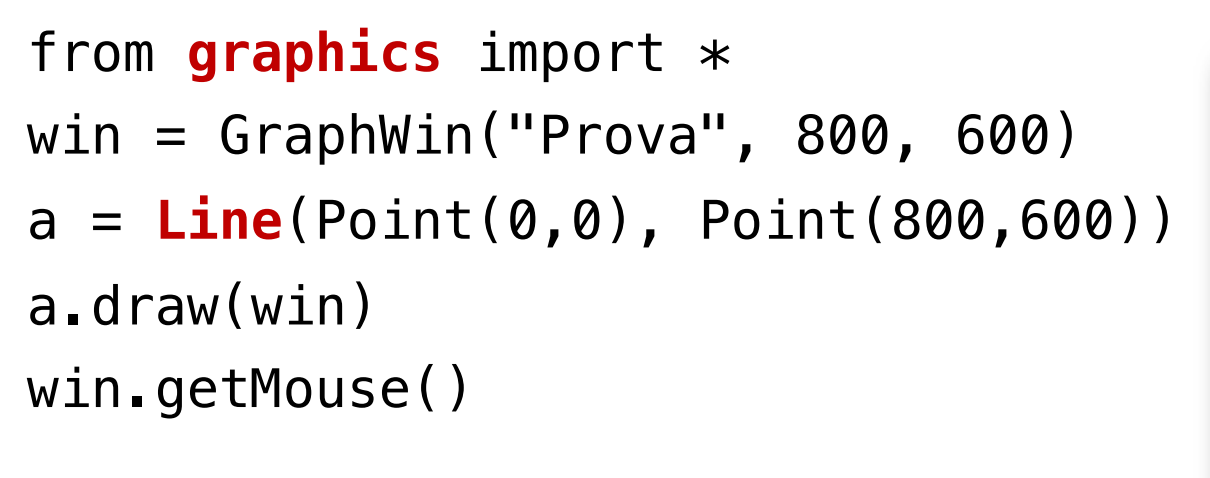

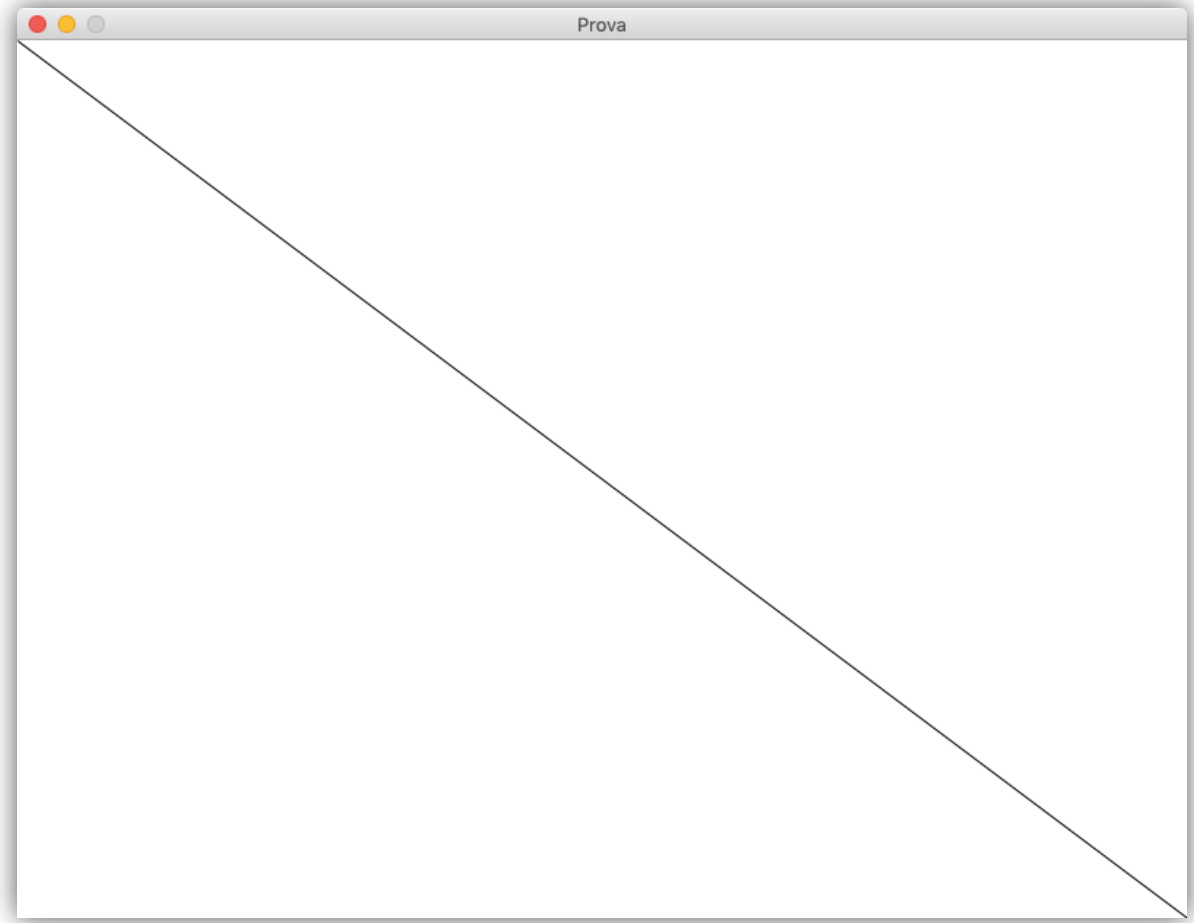

Per la libreria Graphics vedi:

https://mcsp.wartburg.edu/zelle/python/graphics/graphics.pdf https://mcsp.wartburg.edu/zelle/python/graphics.py

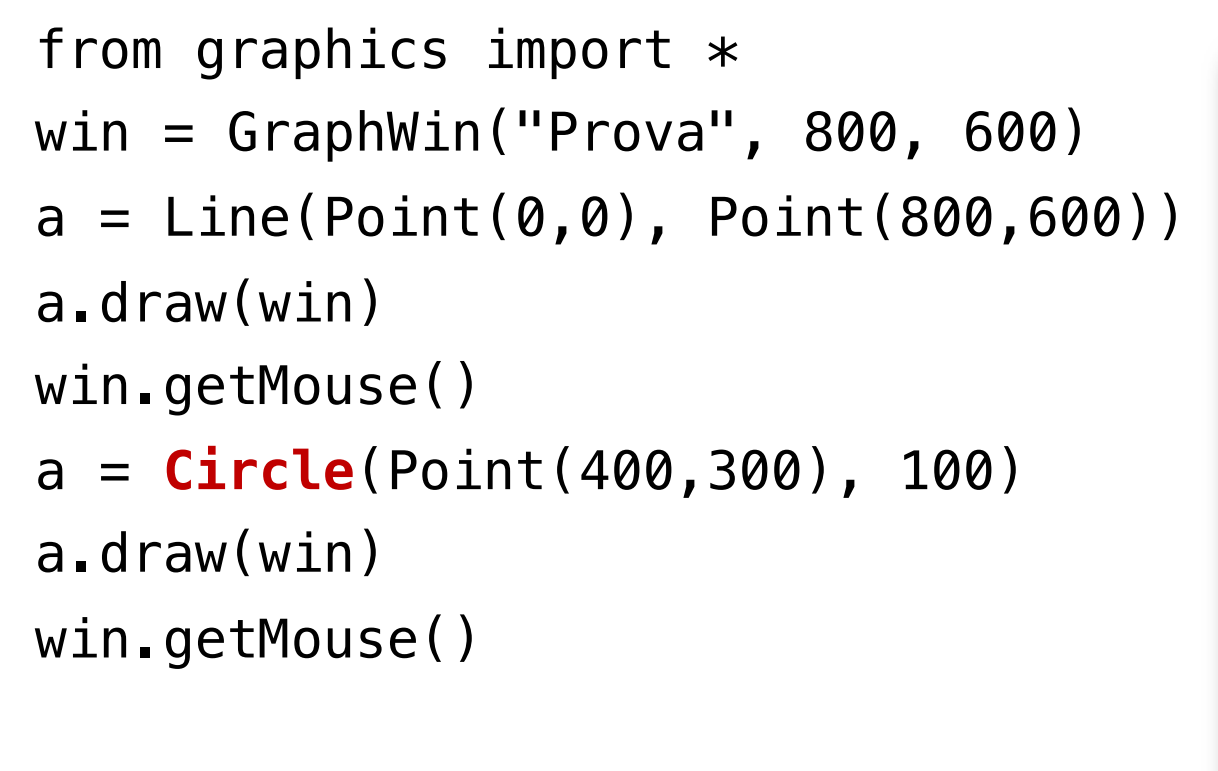

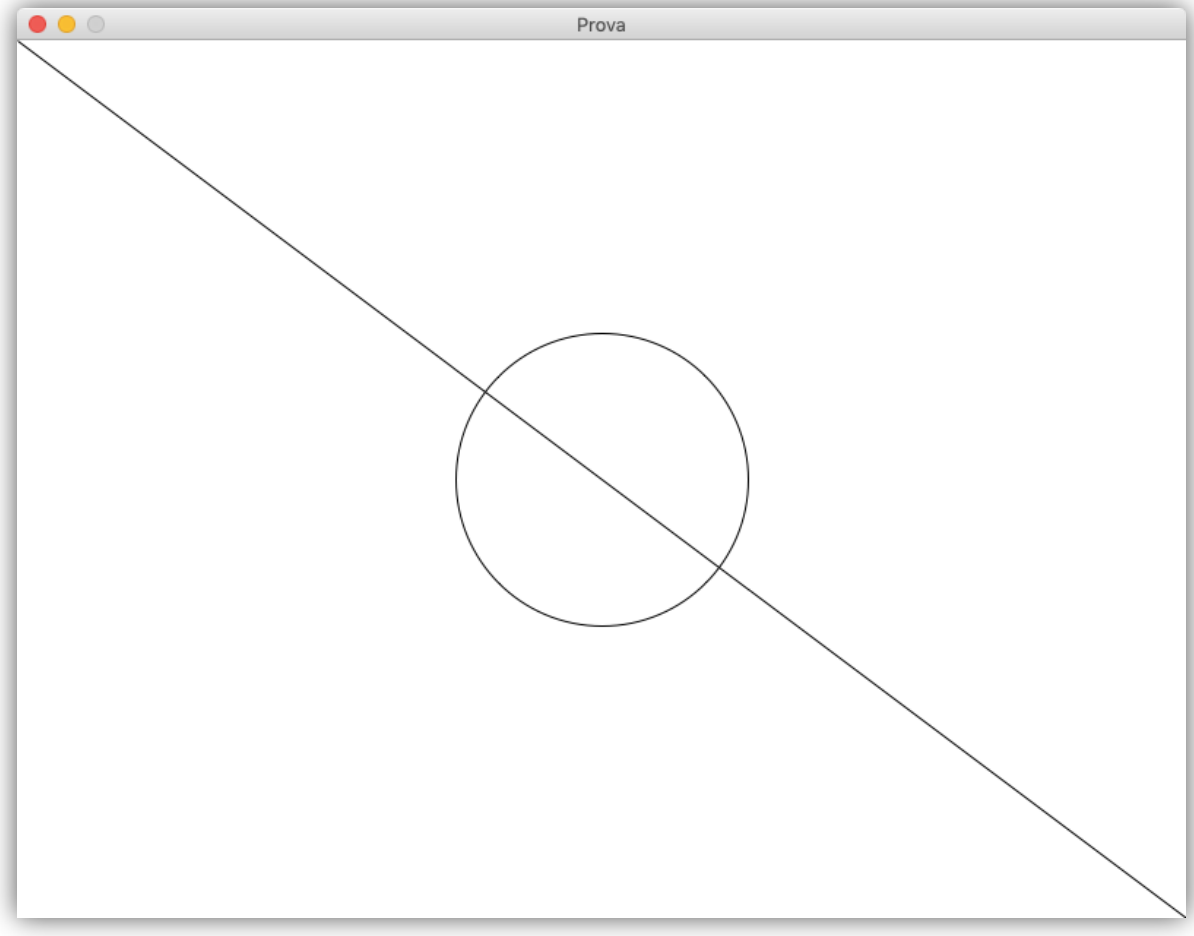

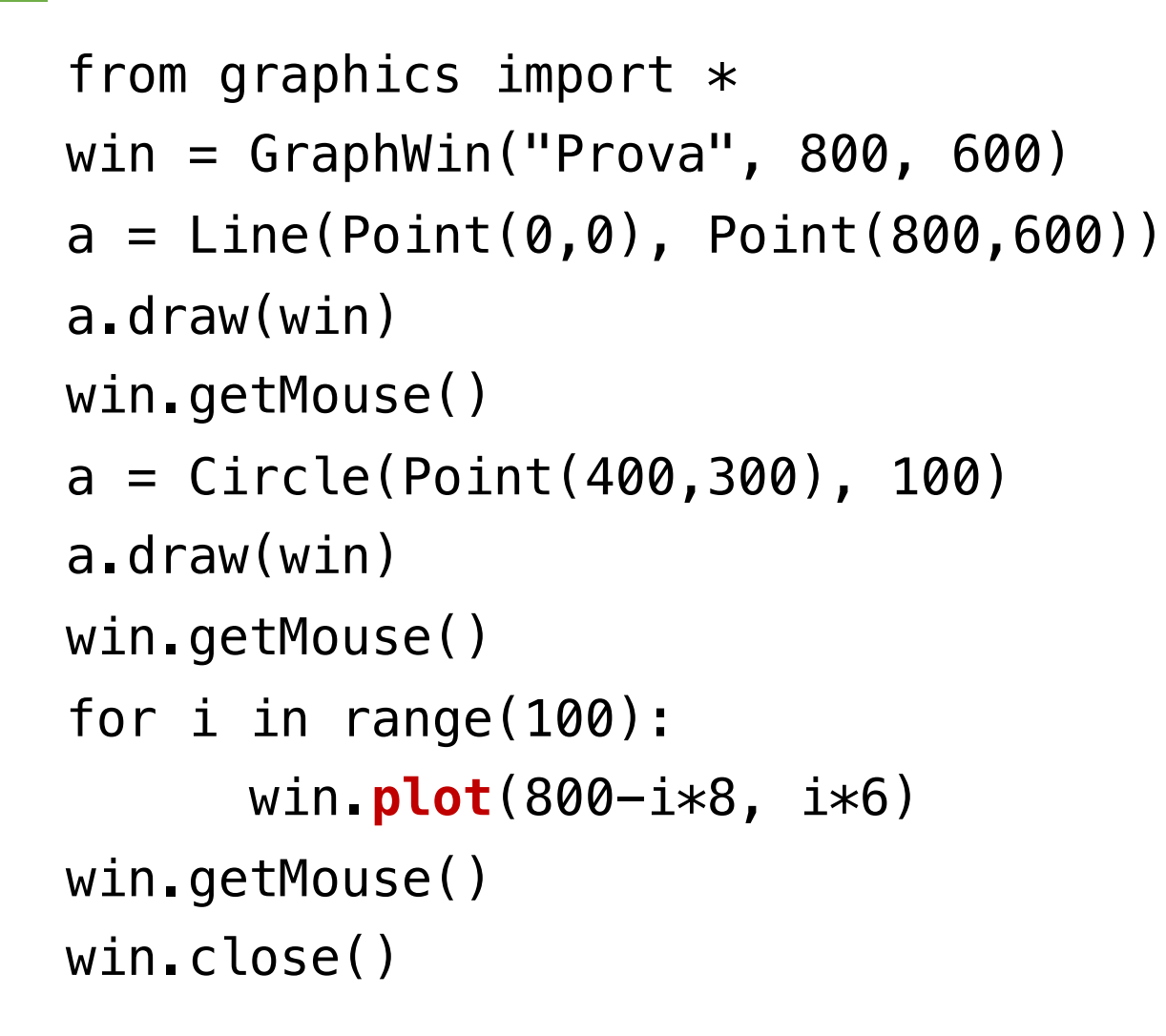

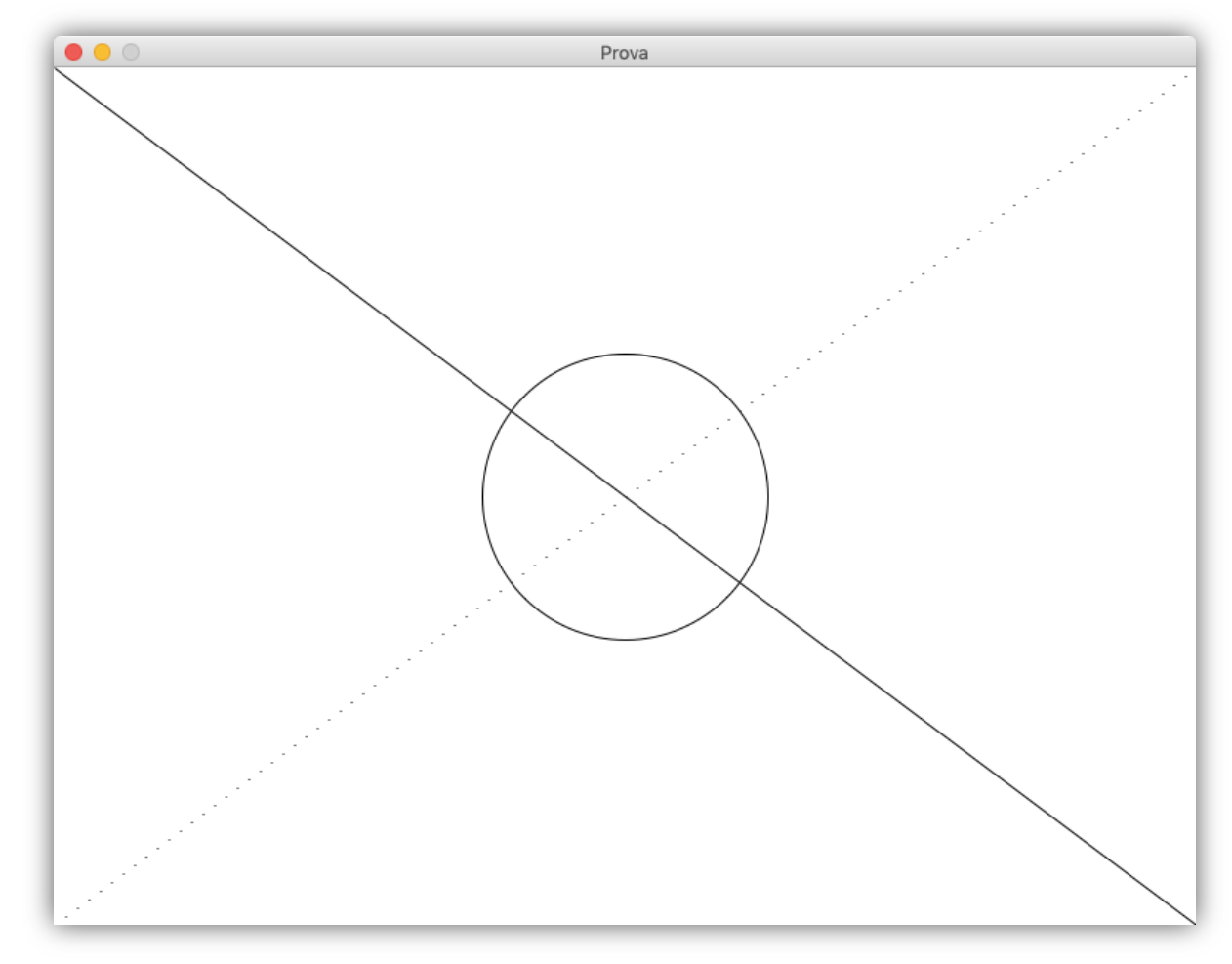

```
from graphics import *win = GraphWin("Prova", 800, 600)while 1:
```

```
point=win.getMouse()
     win.plot(point.getX(), point.getY(), 'red')
     c =Circle(point, 5)
     c.draw(win)
win.close()
```
 $\bullet\bullet\circ$ 

Tre – Dipartimento di Matematica e Fisica M. Liverani, Laboratorio di ottimizzazione combinatoria **10**

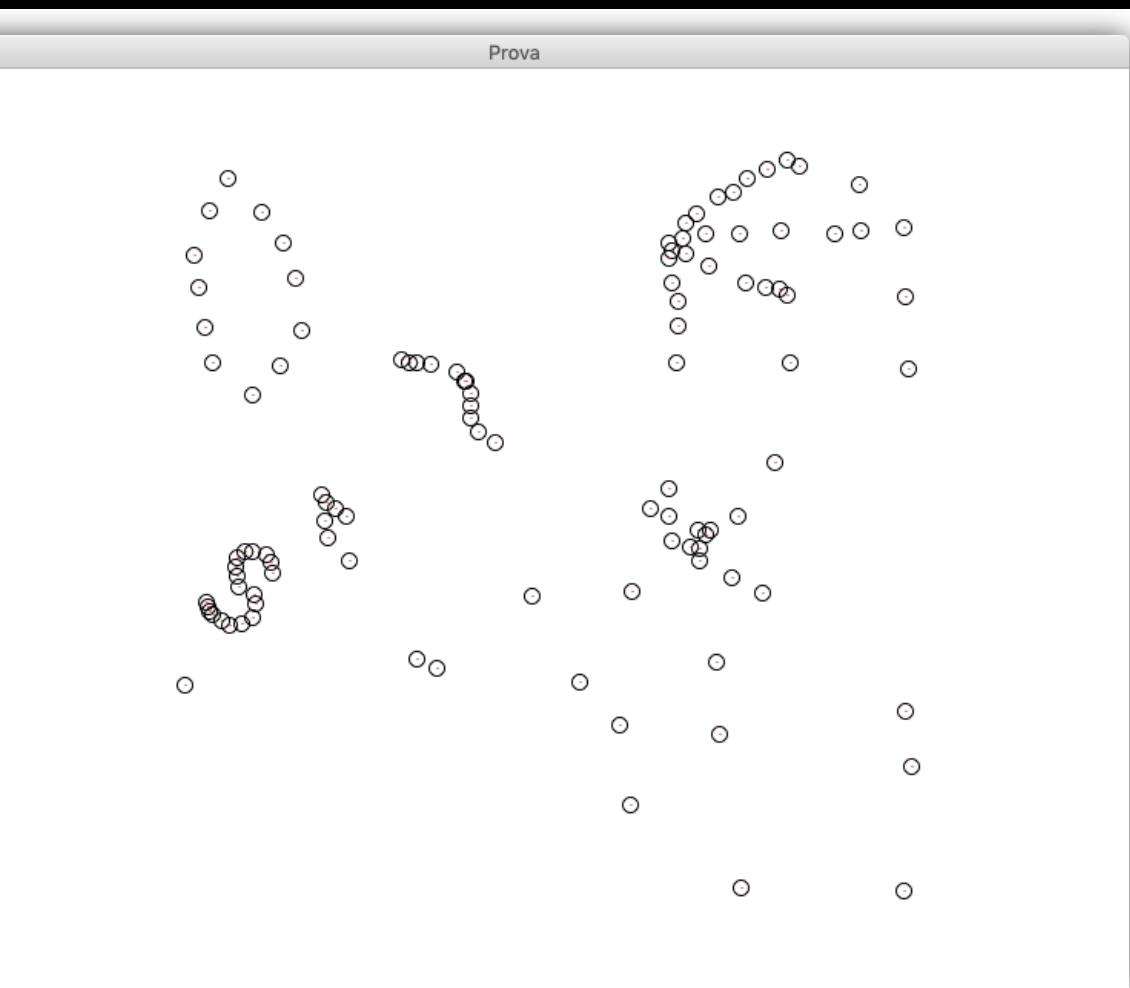

![](_page_11_Figure_0.jpeg)

## **Il modulo «graphics» – Grafico di una spirale**

```
from graphics import *import numpy as np
win = GraphWin('Spirale'', 800, 600)win.setCoords(-400, -300, 400, 300)
ax = Line(Point(-400, 0), Point(400, 0))ax.setArrow("last")
ax.draw(win)
ay = Line(Point(0, -300), Point(0, 300)ay.setArrow("last")
ay.draw(win)
```

```
for t in range(10000):
   x = t/10 * np \cdot cos(t/100)y = t/10 * np \sin(t/100)win.plot(x,y)
```
win.getMouse() win.close()

![](_page_12_Figure_4.jpeg)

## **Il modulo «graphics» – Insieme di Mandelbrot**

```
from graphics import *import numpy as np
def punto(re, im, zre0, zim0, maxCicli):
   zre = zre\thetazim = zim\thetak = 0while zre**2+zim**2 <= 4.0 and k < max Cicli:
      temp = zrex*2 - zim**2 + rezim = 2.0*(zim*zre) + imzre = tempk = k+1return k
                                  Mandelbre
```

```
win = GraphWin("Mandelbrot", 800, 600, autoflush=False)
win.setCoords(-2, -1.0, 0.7, 1.0)
max = 100delaRe = float(2.7/800.0)deltaIm = float(2.0/600.0)\text{cre} = -2while cre < 0.7:
   cim = 2while \text{cim} > -1:
      c = punto(cre, cim, \theta, \theta, max)
      if c \geq mwin.plot(cre,cim,color rgb(0,0,0))else:
         win.plot(cre,cim,color_rgb(int(255*c/max), 0,
         255-int(255*c/max)))
      cim = cim-deltaIm
   cre = cre+deltaRe
   update()
win.getMouse()
win.close()
                          \sqrt{ }z_0 = 0z_{n+1} = z_n^2 + c
```
Università Roma Tre – Dipar M. Liverani, Laboratorio di ottimizzazione combinatoria **13**